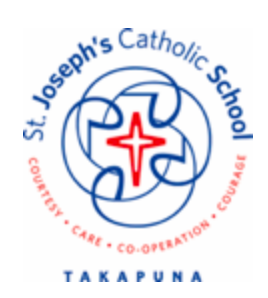

**5 May 2021**

### **Dear Parents and Caregivers,**

Today you will receive an email with instructions as to how to access our new @School Parent App for St Joseph's.

This @School App will work alongside our current platform for communication, our school website [www.sj.school.nz.](http://www.sj.school.nz) Over the coming year we will be developing the use of this @School App as a platform for communication.

Listed below are some of the key features of the @School App. Some of the features have been opened for parents to use, and the remainder will be opened for parents through the year as they are developed by the school.

Instructions for logging in for the first time have been provided below. We will have some drop in support times available at the office, if you would like support with this process. Please bring a device with you.

### **Help times are:**

8 - 9 a.m. Thursday, 6th May 2:45 - 3:30 p.m. Wednesday, 12th May 2:45 - 3:30 p.m. Wednesday, 19th May 8 - 9 a.m. Thursday, 20th May 2:45 - 3:30 p.m. Thursday, 20th May

If you require any further information please email [office@sj.school.nz.](mailto:office@sj.school.nz)

Thank you for your support and patience as we develop our @School App over this year.

### **Ka manaakitia e te Atua**

**Alister Bridgman Tumuaki**

## **Instructions for connecting to the App for the first time:**

You can access the site on a computer or go to your APP store - Google PLAY or Apple App Store and search, ETAP. Then click on the orange @school APP option. We recommend having this handy on your phone.

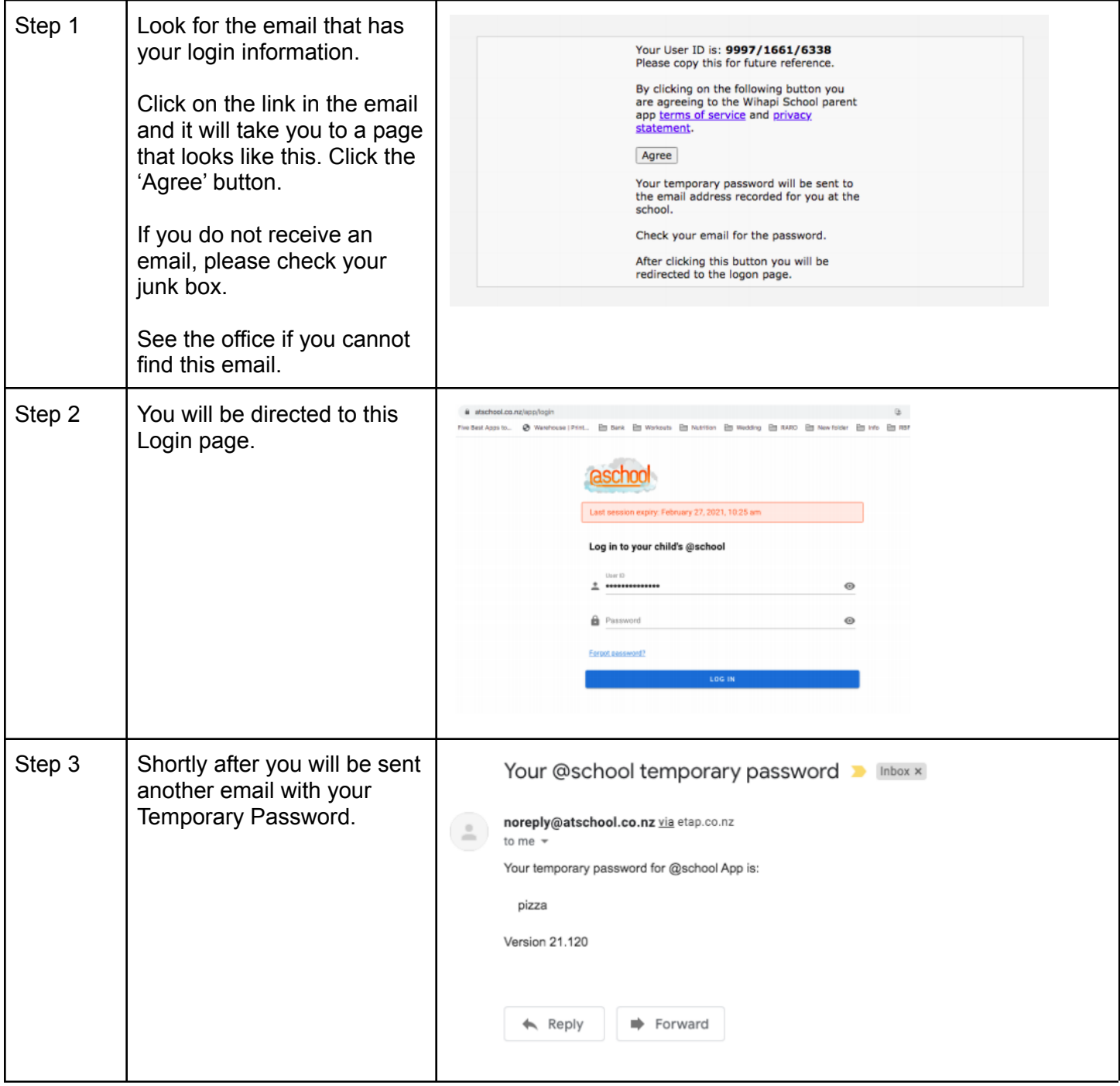

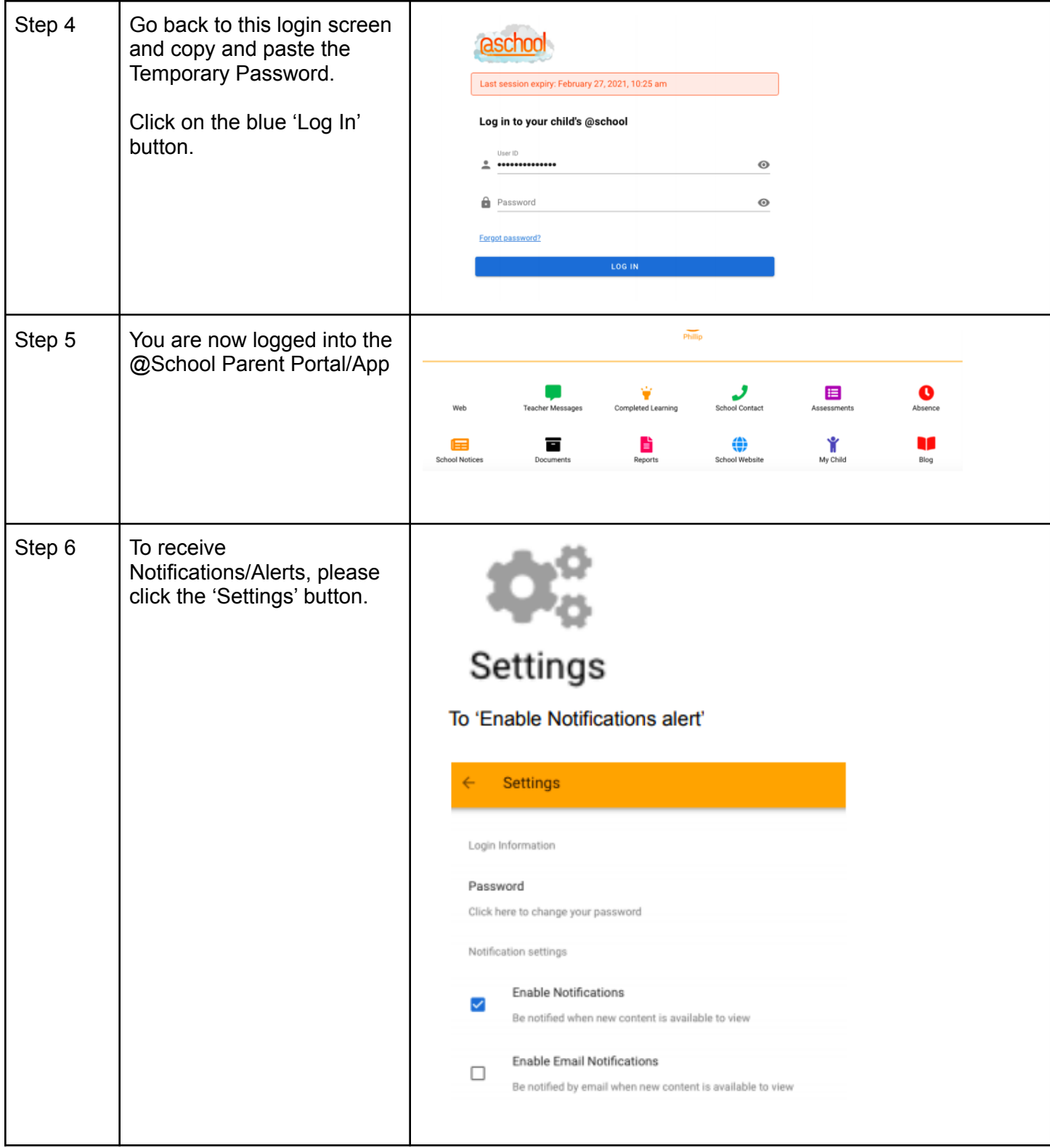

# **What you will find on the App:**

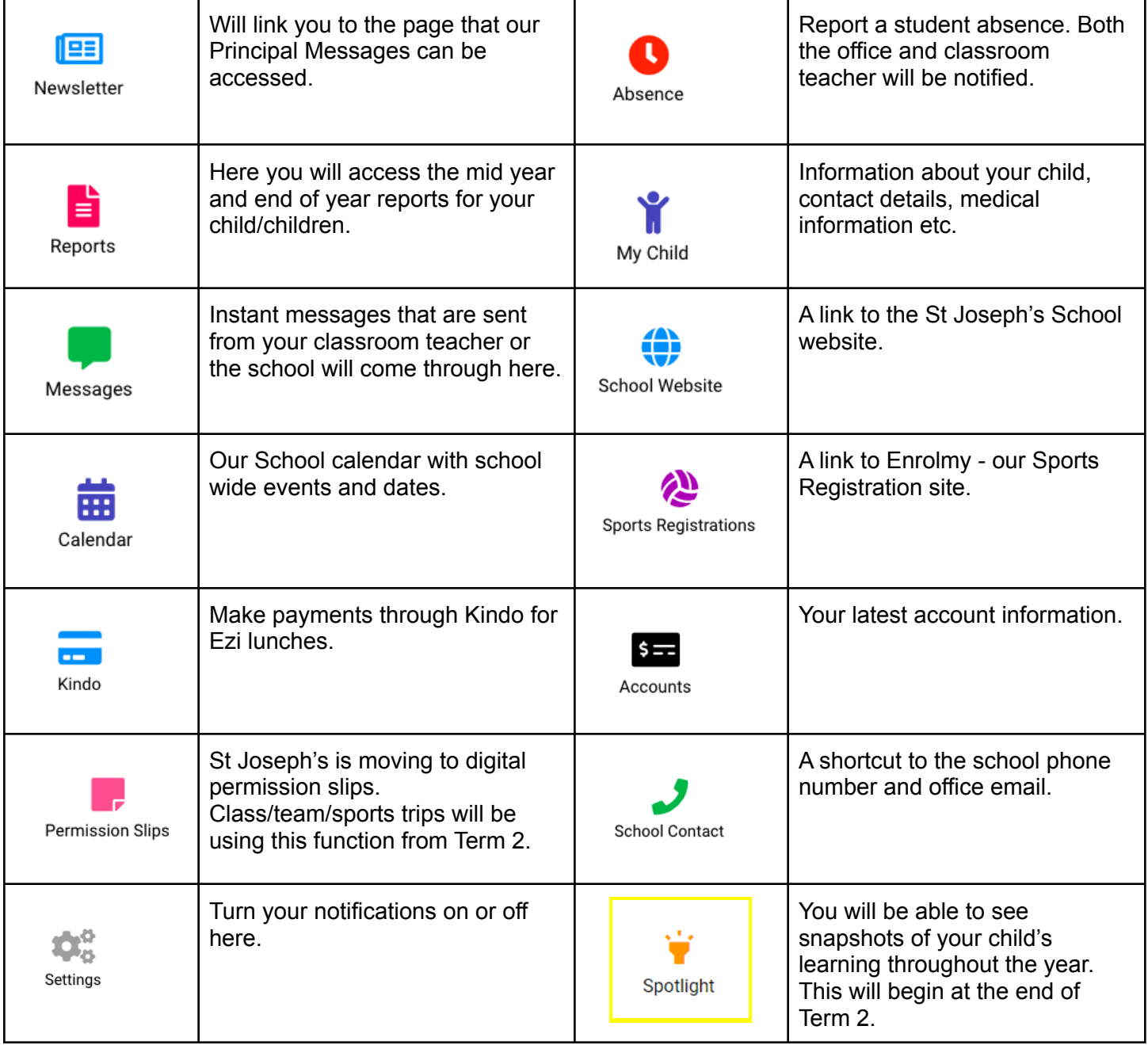